## **St Peter's Year 10 Subject Selection Process 2019 Instructions Page**

Below are the instructions for the subject selection process for 2019. We intend this process to be far more fluid and open, and you are encouraged to get in touch with any concerns or if you need some clarification. Please select subjects in conjunction with the subject guides, which is online in the Academic Section of the Website.

## **Your choice will have a significant impact on structuring Option Choices for the whole school. So, please give a considerable amount of thought before choosing your Optional Subjects.**

The portal is open for the initial selection **on midday Friday 14th September** and remains open until **midday on Thursday 20th September 2018.** 

## **Year 10–There are eleven subjects at Year 10**

You will automatically be entered for Theology/ Philosophy, English, Mathematics, Science, Humanities, PE and Leadership.

You choose three options as per the instructions below:

- Log into our Web portal and click "Course Selection."
- To choose your first Optional Subject: Select a subject listed in the first column and click on the tab next to it under Column 2. It will then appear as green with a tick.
- To choose your second Optional Subject: Select another subject listed in the first column and click on the tab next to it under Column 3. It will then appear as green with a tick.
- Follow the same procedure to choose your third option. You will see all the tabs of your three options in green with a tick. It doesn't matter where you choose Business Studies for example. Each of the options has an equal weighting of importance.
- When you have selected the three options, click 'save' at the bottom of the page.

This process is not first in, first served; you are asked to take time to discuss and explore the options before making your choice.

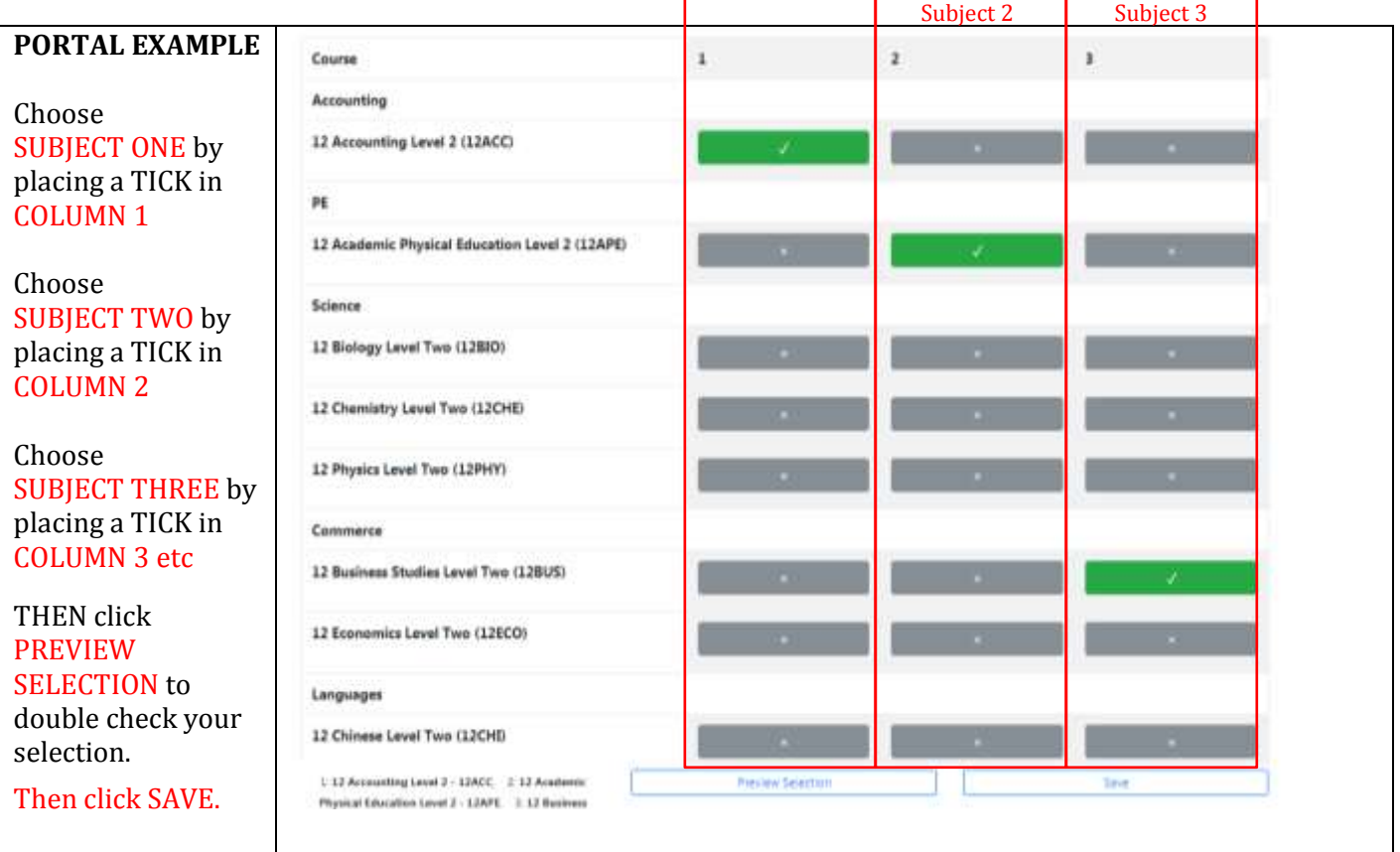